### Printing with HP ePrint

The HP ePrint service handles print jobs by sending documents and photos securely to the printer via email. You can send print jobs from your computer, laptop, tablet, or smartphone as long as you have an active Internet connection and an email account.

Make sure to review the following HP ePrint email requirements before you print:

• Type the printer's email address in the **To:** field.

If there are additional email addresses in the same field as the printer's email address, the HP ePrint server cancels the print job. For additional recipients, type the email address in the **Cc:** field.

• Type a subject in the subject line. A blank email subject line might cause the HP ePrint server to cancel the print job.

Email subject lines do not print.

- The total size of the email must be 10 MB or less, including attachments.
- No more than 10 attachments per email print job.
- The following are supported document file types: text (.txt), PDF, HTML, Microsoft Word (.doc and .docx), Microsoft PowerPoint (.ppt and .pptx), and Microsoft Excel (.xls and .xlsx).
- The following are supported photo file types: .bmp, .gif, .jpg, .png, and .tiff.
- Photos must have a horizontal and vertical resolution of 100 pixels or higher.
- Digitally signed, encrypted, or password protected documents are not supported by HP ePrint.
- OpenOffice files are not supported by HP ePrint.
- Duplex printing (printing on both sides of the page) is not supported by HP ePrint.
- You cannot print email attachments without printing the email also.
- Time stamps from the HP ePrint server do not accurately reflect when the print job was created or printed.

#### Print from a computer or laptop

Print from your computer or laptop with HP ePrint by sending an email with your printer's email address to your web-enabled printer.

- **Print a document or photo saved on your computer**
	- 1. Use your email client or sign in to your email account, and then create a new email.
	- 2. Type your printer's email address in the **To:** field.

## **Figure : Example of sending an HP ePrint job**

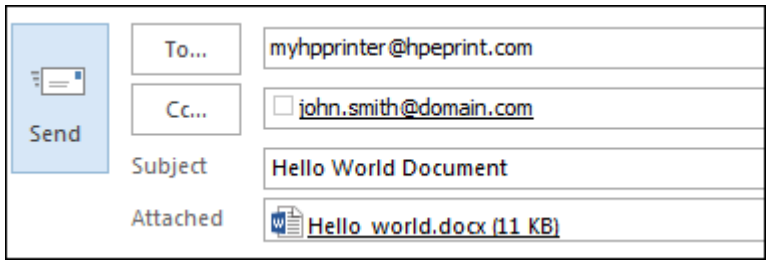

- 3. Type a subject in the email subject line.
- 4. Attach the document or photo you want to print, and then send the email.

# • **Print an email message**

- 1. Open the email you want to print, and then select Forward.
- 2. Type your printer's email address in the **To:** field.

**Figure : Example of sending an HP ePrint job**

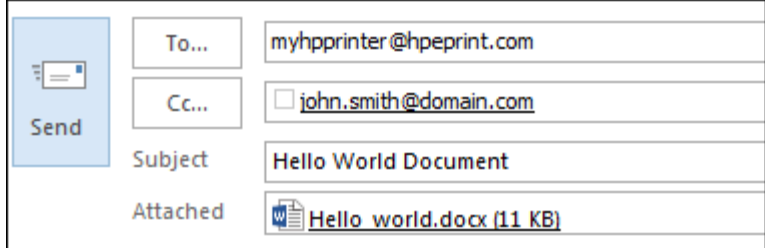

3. Type a subject in the email subject line, and then send the email.

# • **Print a webpage**

To print a webpage from your computer or laptop, open the webpage you want to print, save it as a document, and then email it as an attachment.

## Print from a smartphone or tablet

Print from your Android smartphone or tablet, or iPad, iPhone, or iPod touch with HP ePrint by sending an email with your printer's email address to your web-enabled printer.

#### **note:**

For more mobile printing options, go to HP Mobile Printing (in English).

- **Print a document or photo saved on your mobile device**
	- 1. Open the app that has the document or photo that you want to print.
	- 2. Tap the Action  $\Box$  or Share  $\Diamond$ icon, depending on your mobile device.
	- 3. Open the email app you want to print from, and then enter your printer's email address in the **To:** field.

**Figure : Example of sending an HP ePrint job from an Android mobile device**

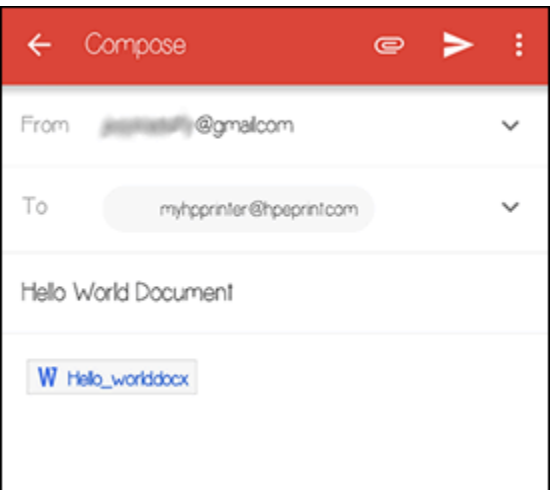

- 4. Type a subject in the email subject line.
- 5. Tap Send.
- **Print an email message**
	- 1. Open the email you want to print, and then select Forward.
	- 2. Type your printer's email address in the **To:** field.

### **Figure : Example of sending an HP ePrint job from an Android mobile device**

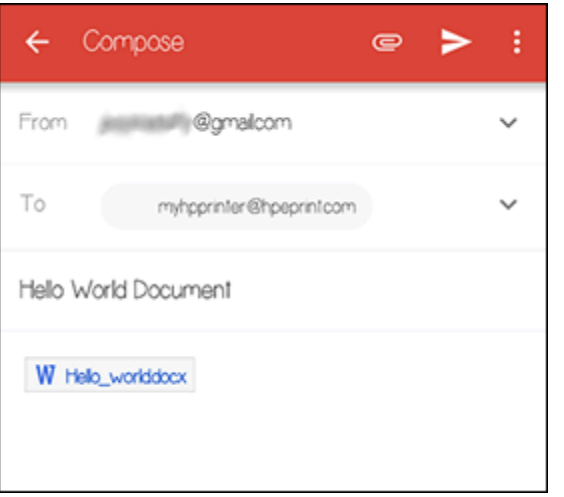

- 3. Type a subject in the email subject line.
- 4. Tap Send.
- **Print a webpage**

To print a webpage from your smartphone or tablet, open the webpage you want to print, save it as a document, and then email it as an attachment.